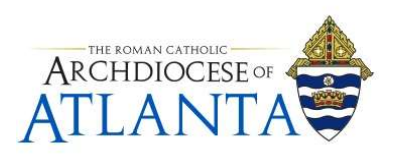

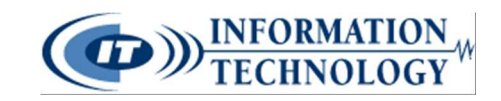

# **How to Submit a Ticket with IT Help Desk**

### Step 1: Navigate to the web page

Open a web browser and go to support.archatl.com and click "Submit a Ticket"

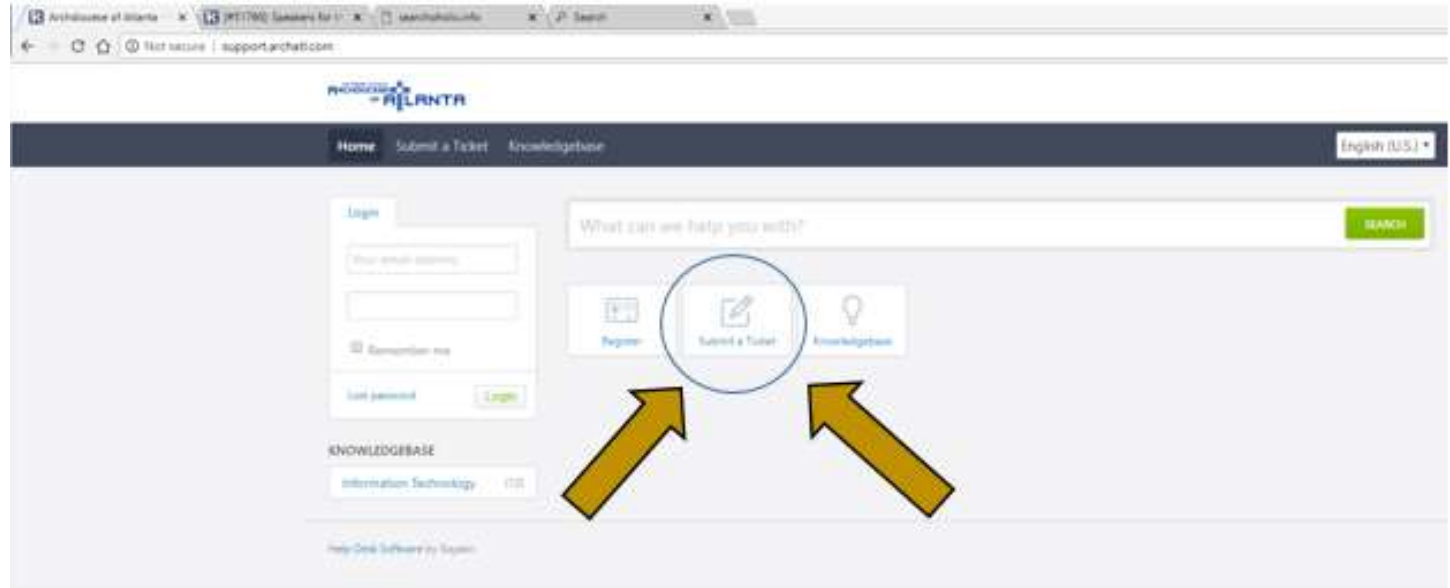

## Step 2: Select a department

Select "Information Technology" from the list and select an appropriate subcategory.

• If none of them apply just select "Information Technology" and click next.

If you can't find a solution to your problem in our knowledgebase, you can submit a ticket by selecting the appropriate department below. Departments Archives and Records  $\odot$ Facilities  $\circ$ Human Resources Information Technology  $^\circledR$  $\odot$ Email  $\circ$ Hardware Lifecycle  $\circledcirc$  $\odot$ Loaner  $\odot$ <sup>i</sup> Phones  $\circ$ Purchase LP  $\circ$ Purchase Parish  $\circ$ <sup>i</sup> Software  $\odot$ **Neon**  $\odot$ Formation Notebook C PISys © Communications Next »

For technical support, please contact the IT Helpdesk: Email: support@archatl.com example and the support of the state of the Published: 6/26/2018 **Phone:** 404.920.7450 **Phone:** 404.920.7450

\_\_\_\_\_\_\_\_\_\_\_\_\_\_\_\_\_\_\_\_\_\_\_\_\_\_\_\_\_\_\_\_\_\_\_\_\_\_\_\_\_\_\_\_\_\_\_\_\_\_\_\_\_\_\_\_\_\_\_

## Step 3: Fill out the ticket

Fill every field of the form to the best of your ability.

- Be as specific as possible
- Attach photos, screenshots, or other documents if necessary

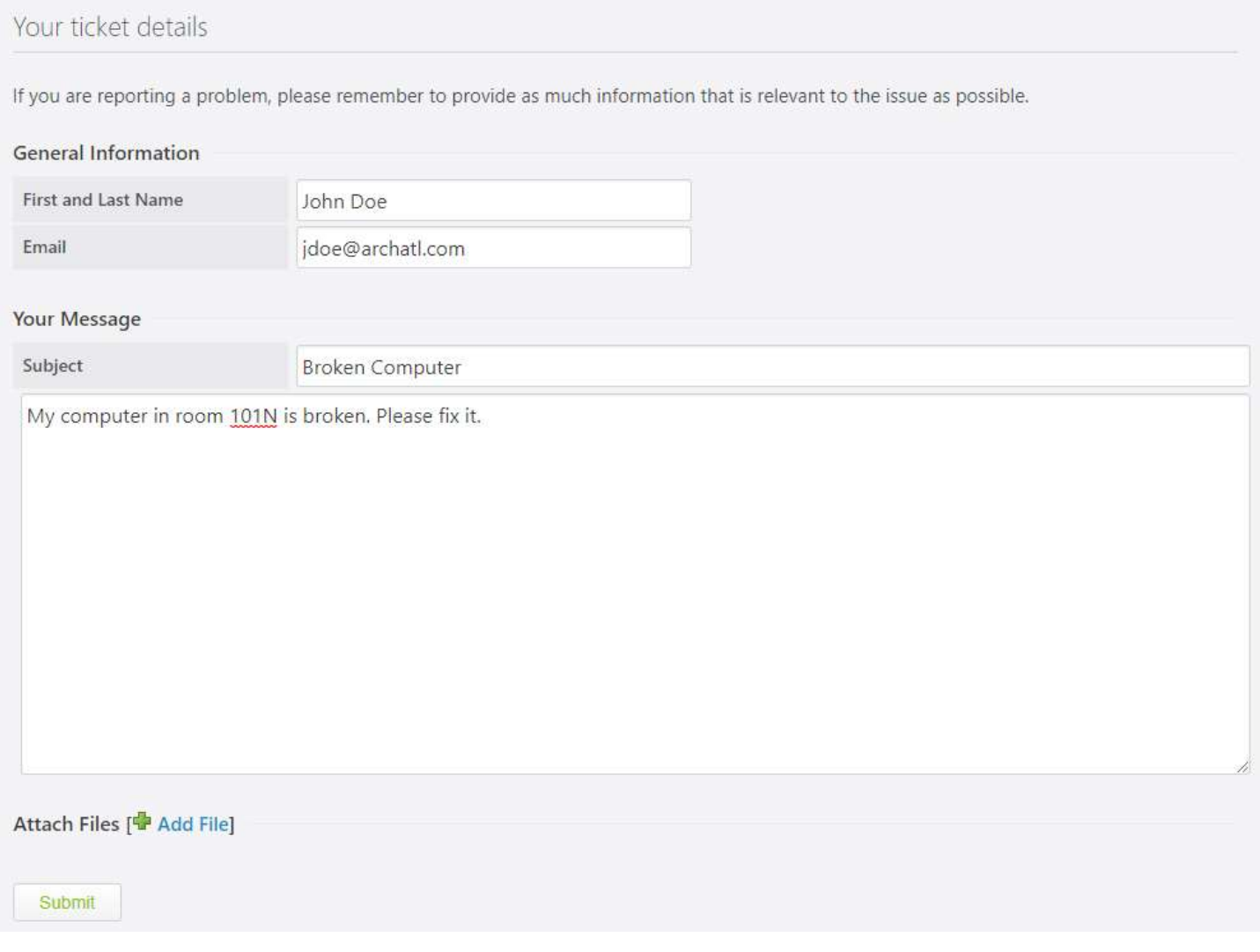

For technical support, please contact the IT Helpdesk: Email: support@archatl.com entity and the state of the published: 6/26/2018 **Phone:** 404.920.7450 **Phone:** 404.920.7450

\_\_\_\_\_\_\_\_\_\_\_\_\_\_\_\_\_\_\_\_\_\_\_\_\_\_\_\_\_\_\_\_\_\_\_\_\_\_\_\_\_\_\_\_\_\_\_\_\_\_\_\_\_\_\_\_\_\_\_

### Step 4: Submit your Ticket

Click submit and wait for a response

- Make sure you get this screen
- Make sure to record your Ticket ID
- Response time may vary based on severity of the problem but we will always respond as soon as possible.

#### Your request has been received

We have received your request and our team will get back to you shortly. You can log in to the helpdesk to review the status of your request, or check your email for further updates.

#### **General Information**

Ticket ID First and Last Name Email Type Priority

#51831 John Doe jdoe@archatl.com Issue Low

#### Subject: Broken Computer

My computer in room 101N is broken. Please fix it.

For technical support, please contact the IT Helpdesk: Email: support@archatl.com example and the state of the published: 6/26/2018 **Phone:** 404.920.7450 **Phone:** 404.920.7450

\_\_\_\_\_\_\_\_\_\_\_\_\_\_\_\_\_\_\_\_\_\_\_\_\_\_\_\_\_\_\_\_\_\_\_\_\_\_\_\_\_\_\_\_\_\_\_\_\_\_\_\_\_\_\_\_\_\_\_